## Calculate Available for Sale

Last Modified on 04/12/2024 3:38 pm CDT

Calc Available for Sale is accessible in the following areas:

- Inventory Book Report
- Undelivered Booked Product Report
- *Calc Available For Sale* on Product Right-Click
- *Inventory* tab in Dashboard
- **Calc Avail For Sale** at *Accounting / Utilities / Product Availability*
- *Mobile Sales / Inventory View*

Wherever *Available for Sale* inventory numbers are calculated, certain headings display. Below is an explanation of each heading on the Inventory Book report.

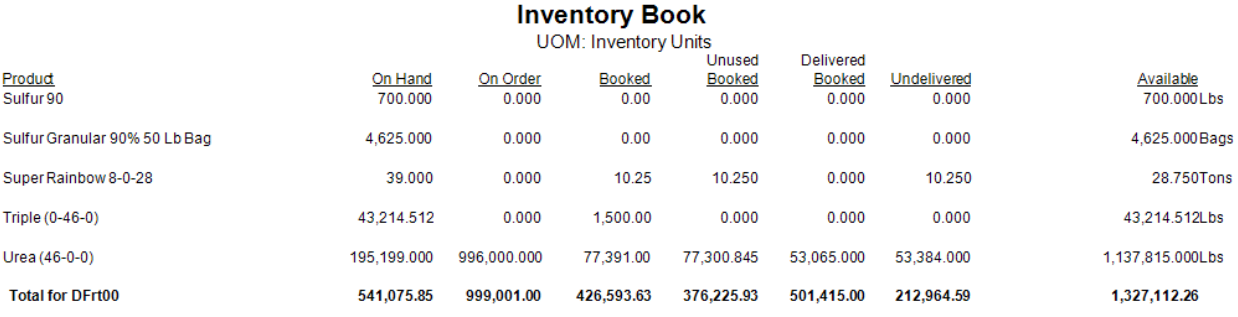

- **On Hand** This is the actual amount of Product in the warehouse according to Agvance.
- **On Order** The sum of unprocessed Purchase Orders displays here (the portion of Purchase Orders that have not been used on Purchase Receipts and/or Purchase Invoices).
- **Booked** This is the original Booking amount for all open Bookings.
- **Unused Booked** This is the sum of Bookings that have not been invoiced which is calculated by subtracting the amount of Bookings invoiced from the *Booked* amount.
- **Delivered Booked** The amount of Product on Delivery and Blend Tickets not yet invoiced displays here.
- **Undelivered** The amount of booked Product remaining that has not been invoiced or delivered displays here. It is calculated by subtracting the *Delivered Booked* amount from the *Unused Booked* amount. If a Customer is over-delivered, such as *Unused Booked* is *100* and *Delivered* is *150*, the*Undelivered* quantity is *0* because Agvance totals the Product.
- **Available** This is the quantity available to sell. It is calculated by summing the*On Hand* and *On Order* amounts and subtracting the *Undelivered* amount.

## Example

- A Customer has 100 bags of seed on hand, 40 of which have been booked. A loaded Delivery Ticket is entered for 10 bags because the Customer has picked them up. These 10 bags were spoken for (booked). The *On Hand* inventory is now *90* bags of seed. The Delivery Ticket has not yet been invoiced.
- In this example, the report displays an*On Hand* amount of *90* and an *On Order* amount of *0* because there are no open Purchase Orders. The *Unused Booked* is *40*, and the*Delivered Booked* is *10*. This means the *Undelivered* amount is *30*. The *Available* amount to sell is *60*.

The *Available* amount may become skewed if not all*Delivered* Product was originally booked. This could happen if:

- Continuing from the example above, another loaded Delivery Ticket is entered for 10 bags of seed but is not previously spoken for and is not invoiced. The *Total* is then calculated as follows:
	- *On Hand* is now 80 bags, and the *On Order* amount is 0. The *Unused Booked* is still 40 because there are no Invoices against the Bookings. The *Delivered Booked* is now 20 because of the two uninvoiced Delivery Tickets. This means the *Undelivered Booked* is now 20. The *Available* remains at 60 bags when actually the available to sell is 50 based on the Bookings. After the Delivery Ticket for the unbooked Product is invoiced, the *Available* will be accurate.

## Calculating Direct Shipment Purchases & Deliveries into Calculate Available For Sale

Direct Shipment Purchase Orders and Delivery Tickets are included in the *Calc Available for Sale* figures only if the Customer on the Direct Shipment Purchase Order & Delivery Tickets has also booked the same Product. If there is a Customer who books the Dap Product and also receives Dap on a Direct Shipment, all Direct Shipment Orders for this Customer must be booked in order for the *Calc Available for Sale* to be accurate. For this reason, there cannot be a mix of booked and unbooked Direct Shipments. It is recommended all Direct Shipment Orders also have a Booking for the Customer.

## Important Inventory Book Report Option

If *Include All Delivery & Blend Tickets*is selected, the*Delivered Booked* column and*Undelivered* column will include all Delivery and Blend Tickets, regardless of whether or not they are currently on an open Booking. However, this report is based on the assumption that all Delivery and Blend Tickets are for booked Products. If they are not, it is important for those tickets to be invoiced as soon as possible.

**Note:** This option is extremely important to select if split Bookings are entered, but Product is delivered or blended solely to the Grower or only one of the Customers on the split Booking. If Delivery Tickets are handled in this manner and the option is not selected, the calculations will be inaccurate.

For example, there are 200 bags of seed on hand. There is a 50/50 split Booking with two Customers for 100 bags of seed. However, only 100 bags of seed are delivered to the Grower in the split. In this case, it appears to Agvance the Grower was over-delivered, and the other Customer had nothing delivered. It treats the Grower as overdelivered and sets the other half of the split as undelivered. This is incorrect because the Grower will be invoiced as a split for this seed. In this case, the *Include All Delivery & Blend Tickets*option must be selected to make the *Available*

*for Sale* calculation correct.

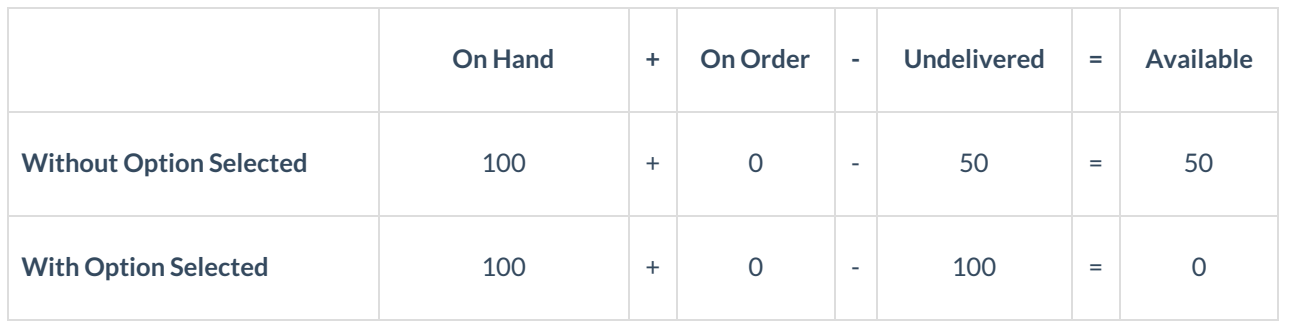